Con esta actividad comenzamos un curso sobre Flash especialmente dirigido a la creación de pequeñas actividades que permitan la interactuación del alumno. **Flash +**

# **ActionScript para interactividad (1) Introducción**

Flash es una herramienta que permite la creación de elementos animados dirigidos especialmente a la red por conseguir altos rendimientos con un peso bastante reducido.

Su uso se ha generalizado en el mundo del diseño. Hoy nos podemos encontrar con elementos animados dentro de las páginas web, o sitios web construidos enteramente con Flash, que son de una extraordinaria calidad.

Pero Flash también permite la comunicación entre el diseño establecido por el creador y el visitante. Lo que tiene gran importancia para su explotación en el mundo de la enseñanza.

Los manuales, los cursos, no dan suficiente peso a las posibilidades que tiene Flash en este terreno. Es aquí donde se sitúa este curso que comenzamos ahora. Suponemos que el lector tiene ya unos ciertos conocimientos de la herramienta. De todas formas, haremos hincapié en los aspectos del diseño en los que haya que hacerlo, sin olvidar que nuestro objetivo principal es divulgar las posibilidades de la interacción. Esto debe hacerse, fundamentalmente, con el lenguaje de programación ActionScript que lleva asociado la herramienta. Se explicará con detalle el código a incrustar para conseguir los objetivos que nos planteemos.

Para aquellos lectores que no conozcan nada la herramienta, les aconsejamos la realización del curso sobre Flash para la enseñanza que organiza el CNICE y que es francamente bueno, así como la consulta del tutorial de este mismo autor Flash paso a paso que se encuentr[a en esta URL:](http://www.formacion.cnice.mec.es/formamos/c_flash.php)  http://flashpasoapaso.blogspot.com/

# **Una especial multiplicación**

Vamos a comenzar con esta actividad publicada en el blog de aula El Tinglado , en este documento

y, dentro de él, en la página 2 . Como se observa, nos encontramos inicialmente con una animación que explica el proceso.

Nuestro objetivo es el segundo archivo. La multiplicación planteada para ser resuelta por el alumno.

**1.- Creamos el documento** intentando poner cada elemento en una capa. De esta forma independizamos los componentes de la animación lo que nos facilita las correcciones.

Es interesante también nombrar cada capa para saber qué contenido se ha colocado en ella.

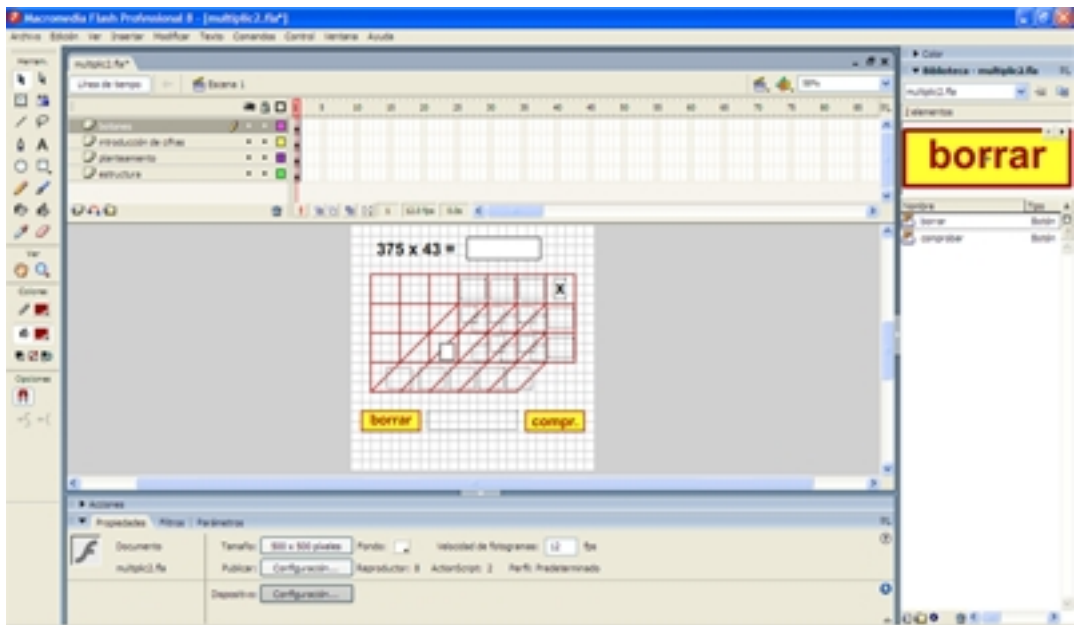

Analizamos las capas:

Escrito por Ángel Ricardo Puente Pérez Lunes, 16 de Abril de 2007 10:56

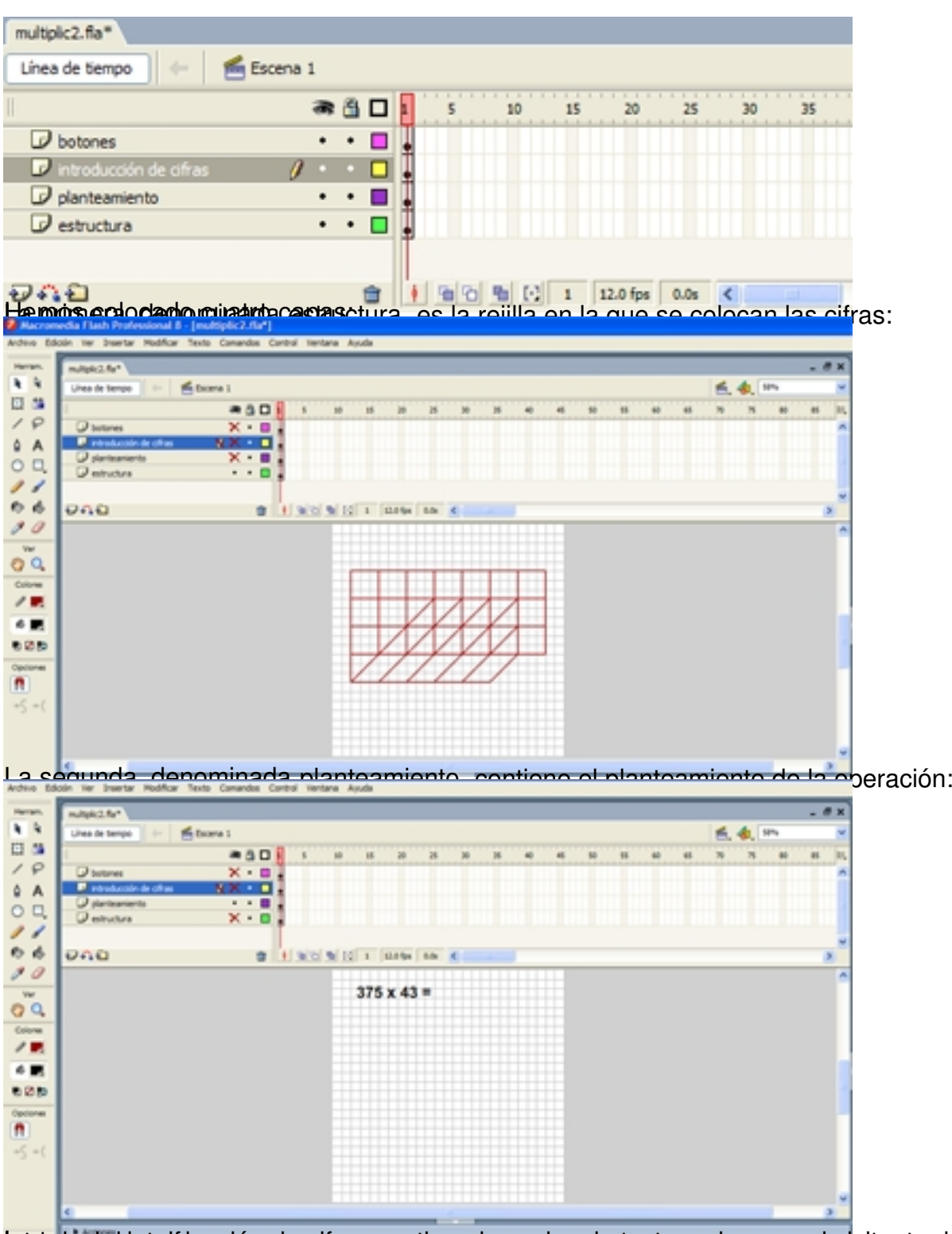

Lartetro enalastrontas ción de cifras contiene las cajas de texto en las que el visitante deberá

Escrito por Ángel Ricardo Puente Pérez Lunes, 16 de Abril de 2007 10:56

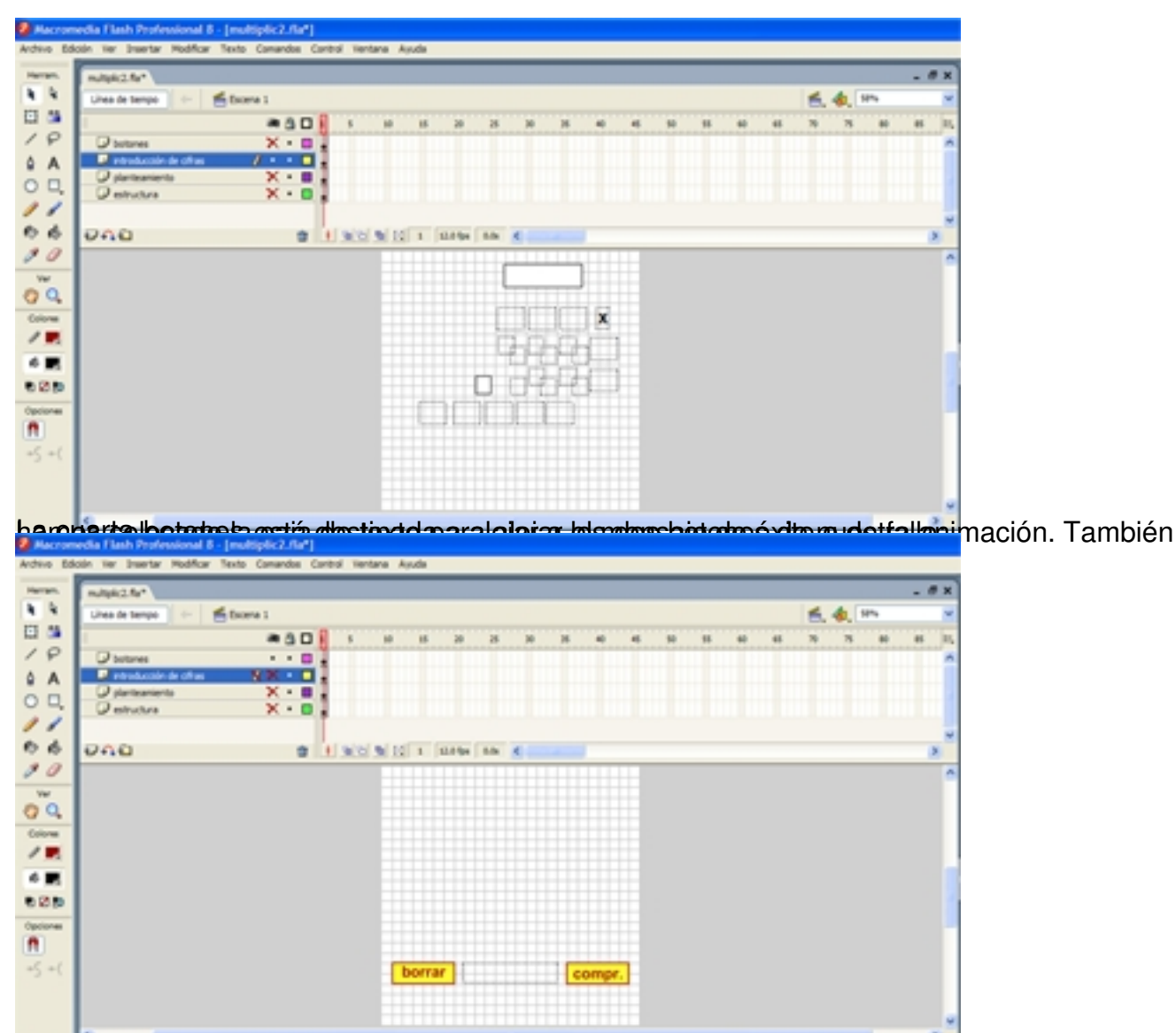

**2ed a primera capa** no tiene demasiado misterio. Hemos dibujado utilizando la herramienta Lí

en un documento (500 x 500) en el que se visualiza la cuadrícula (20 x 20) de fondo, para ajustar las líneas dibujadas. Ver **>Cuadrícula > Editar cuadrícula**:

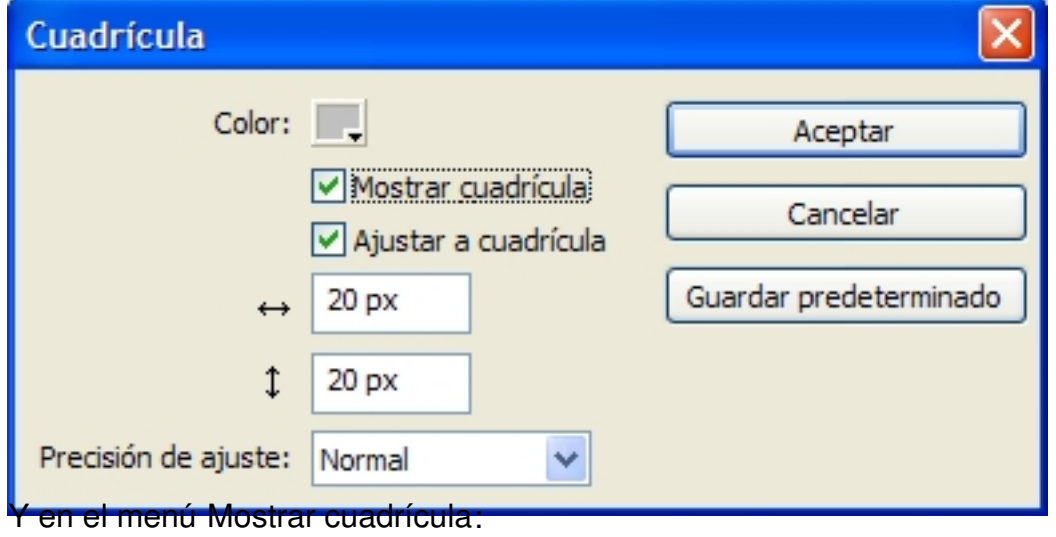

Escrito por Ángel Ricardo Puente Pérez Lunes, 16 de Abril de 2007 10:56

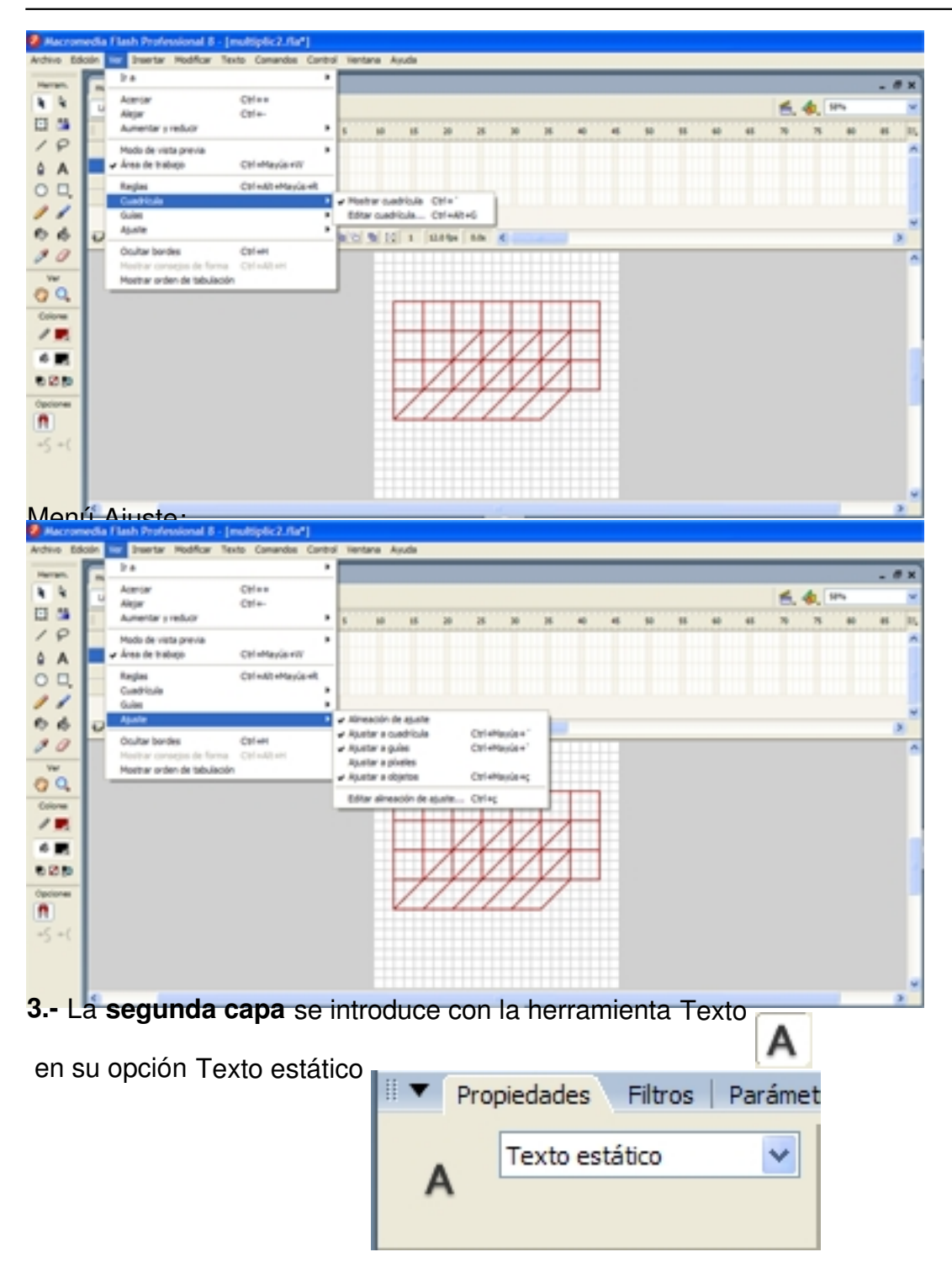

Escrito por Ángel Ricardo Puente Pérez Lunes, 16 de Abril de 2007 10:56

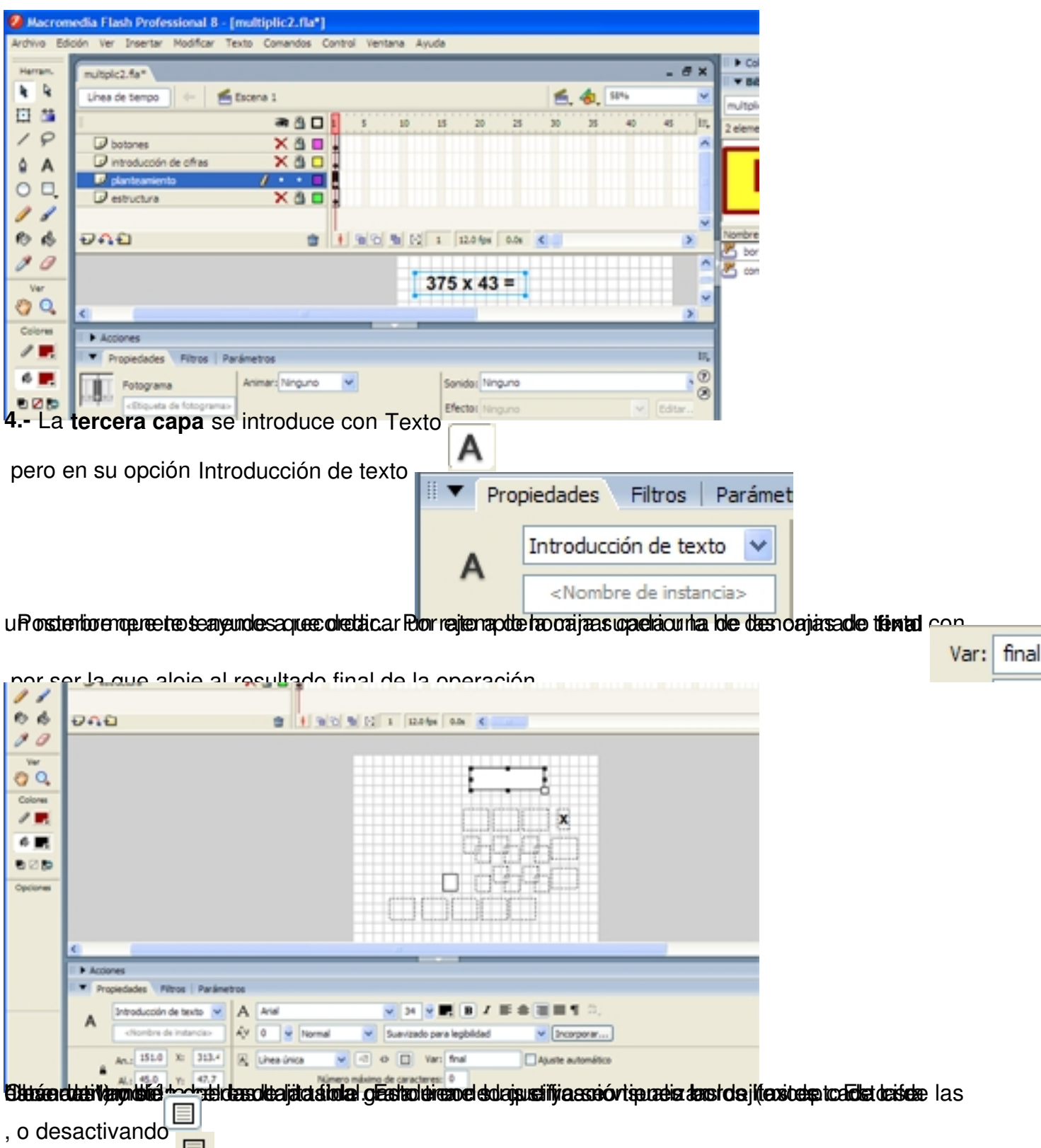

, el botón **Mostrar borde alrededor del texto** del panel **Inspector de Propiedades**.

Escrito por Ángel Ricardo Puente Pérez Lunes, 16 de Abril de 2007 10:56

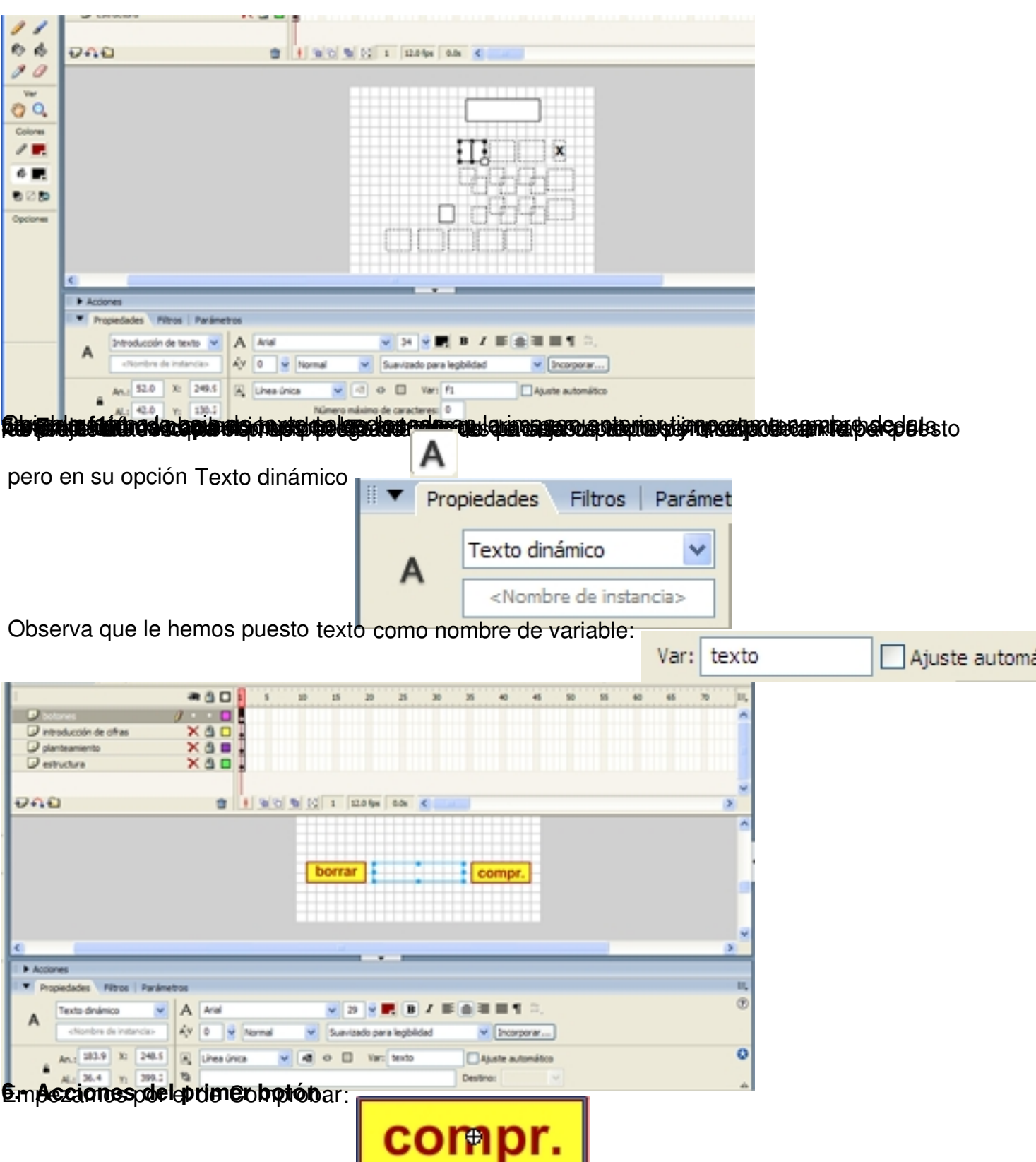

den tradaco per al inspecte de habien de la inspecto de diana especie de diana especie de diana del panel de diana

Escrito por Ángel Ricardo Puente Pérez Lunes, 16 de Abril de 2007 10:56

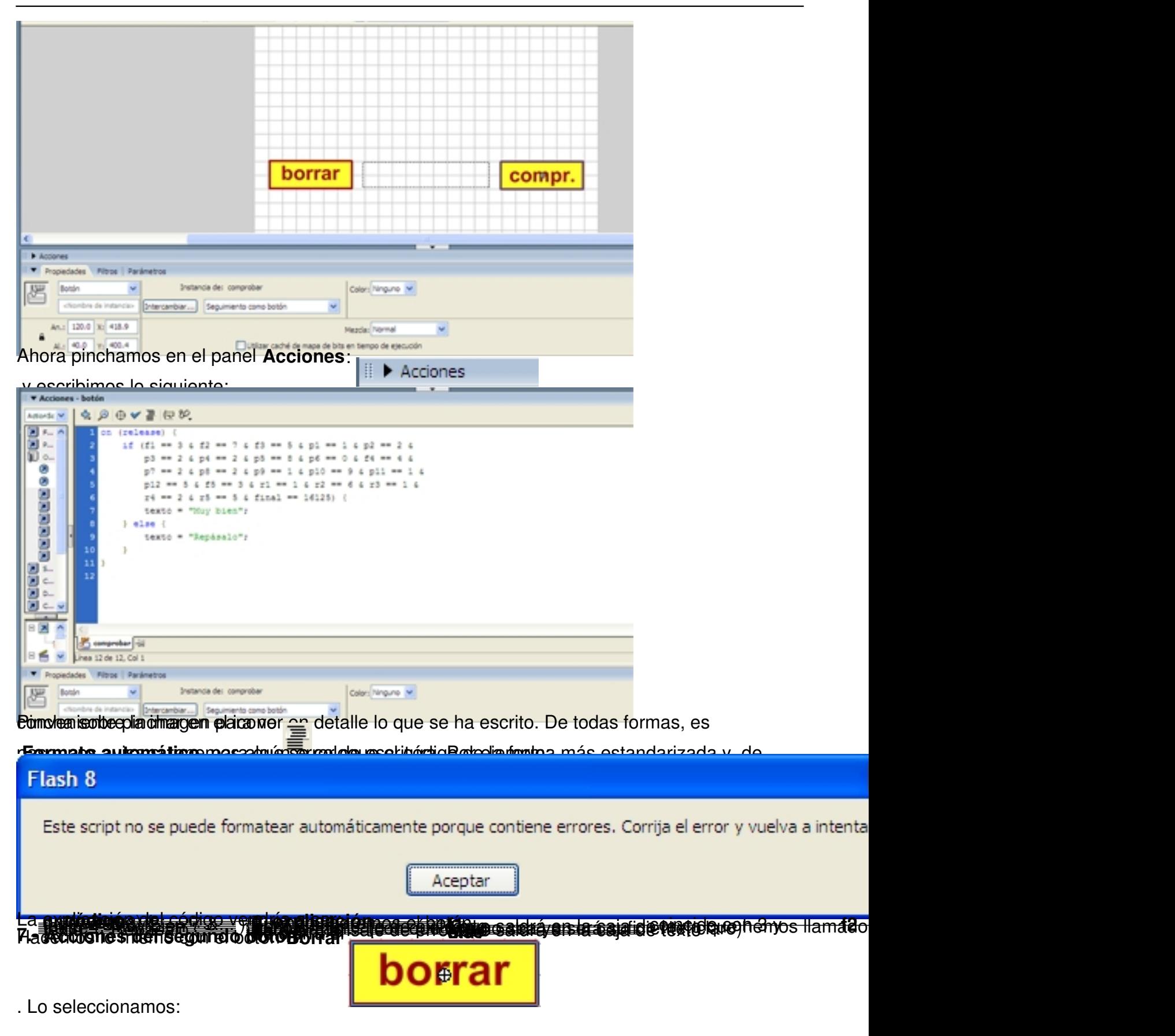

Escrito por Ángel Ricardo Puente Pérez Lunes, 16 de Abril de 2007 10:56

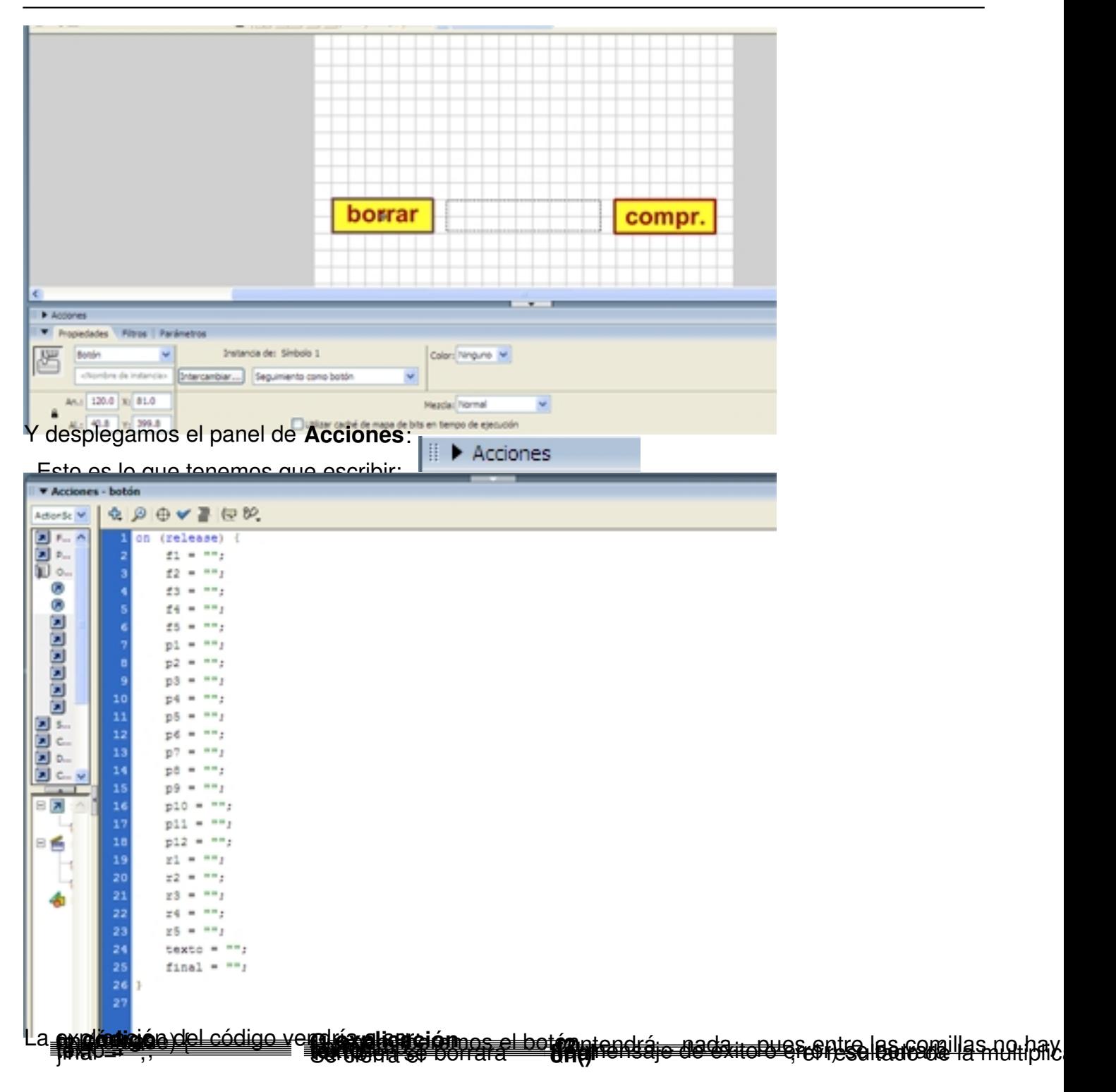